# **Purpose**

This data sheet provides the configuration information required to create a new IBM Tivoli Directory Server Identity Data Collector, Account Data Collector and Entitlement Data Collector.

# **Supported Software**

- *RSA Identity Management and Governance 6.8.1 and later*
- *RSA Via Lifecycle and Governance 7.0.0 and later*
- *RSA Identity Governance and Lifecycle 7.0.1 and later*
- *Application: IBM Tivoli Directory Server 6.1 and later*

# **Identity Data Collector**

# **Prerequisites**

#### <span id="page-6-0"></span>**Manage Endpoint Credentials Using Password Vault**

To use a third-party password vault to manage endpoint credentials, perform the following steps.

- 1. Configure the password vault according to the third-party provider's instructions.
- 2. Create a new password vault profile in the RSA Identity Governance and Lifecycle system for retrieving the IBM Tivoli Directory password from the vault. See the RSA Identity Governance and Lifecycle Help for more information about creating a password vault profile.

Ensure that an IBM Tivoli Directory account has been created at the configured password vault for storing the password.

**Note**: To use the dynamic password feature, step 1 must be completed. If a third-party password vault is not configured, configure the collector with a static password.

# **Configuration**

The configuration of the Identity data Collector is completed through a number of screens. This section helps you to fill in the values for each screen.

#### **Collector Description**

The following table lists the parameters on the "Collector Description" screen, while creating the Collector.

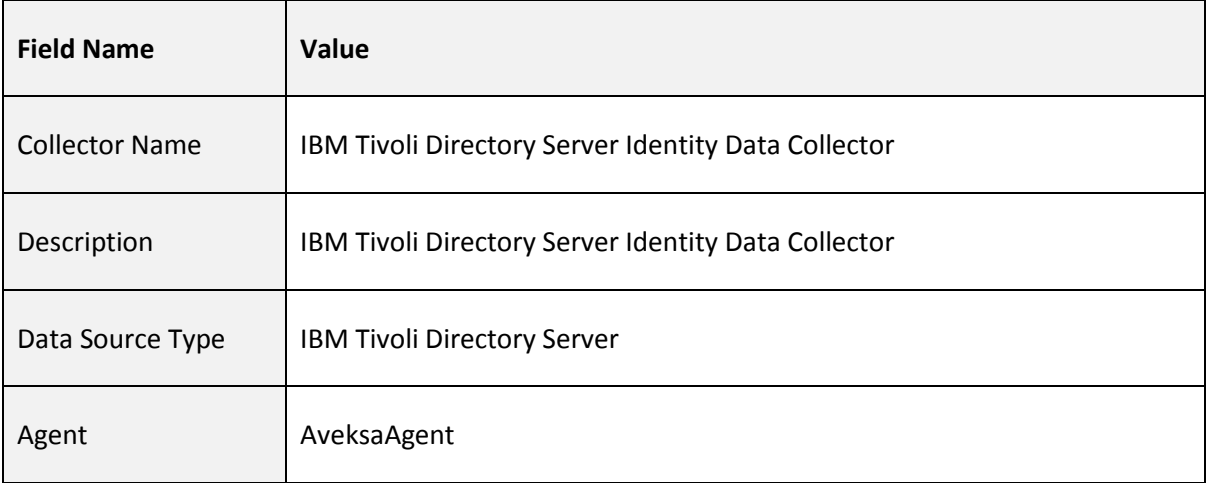

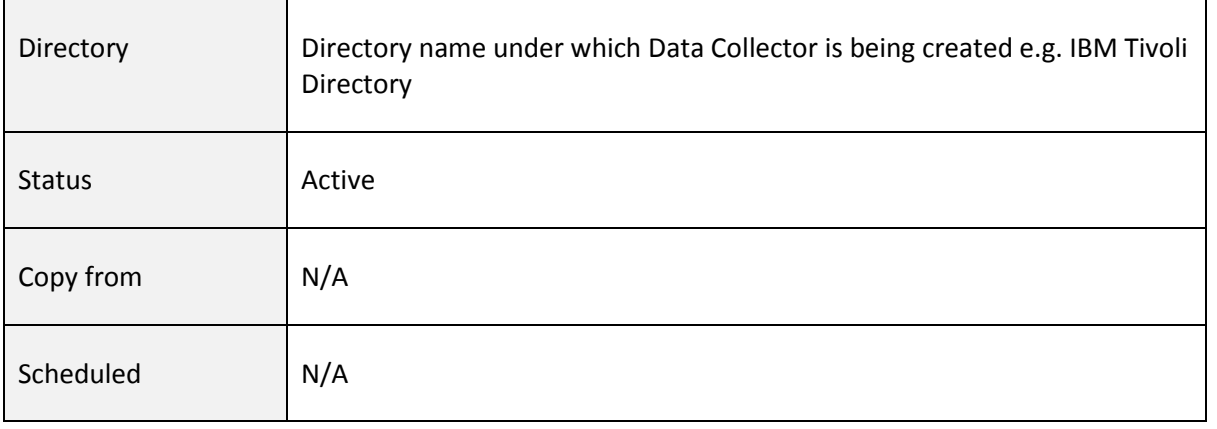

#### **Connection Configuration**

The following table lists the parameters on the "Configuration Information" screen, while creating the Collector.

For more information about using static or dynamic passwords during collector creation and in the configuration wizard, refer t[o Manage Endpoint Credentials Using a Password Vault](#page-6-0) in the prerequisites section.

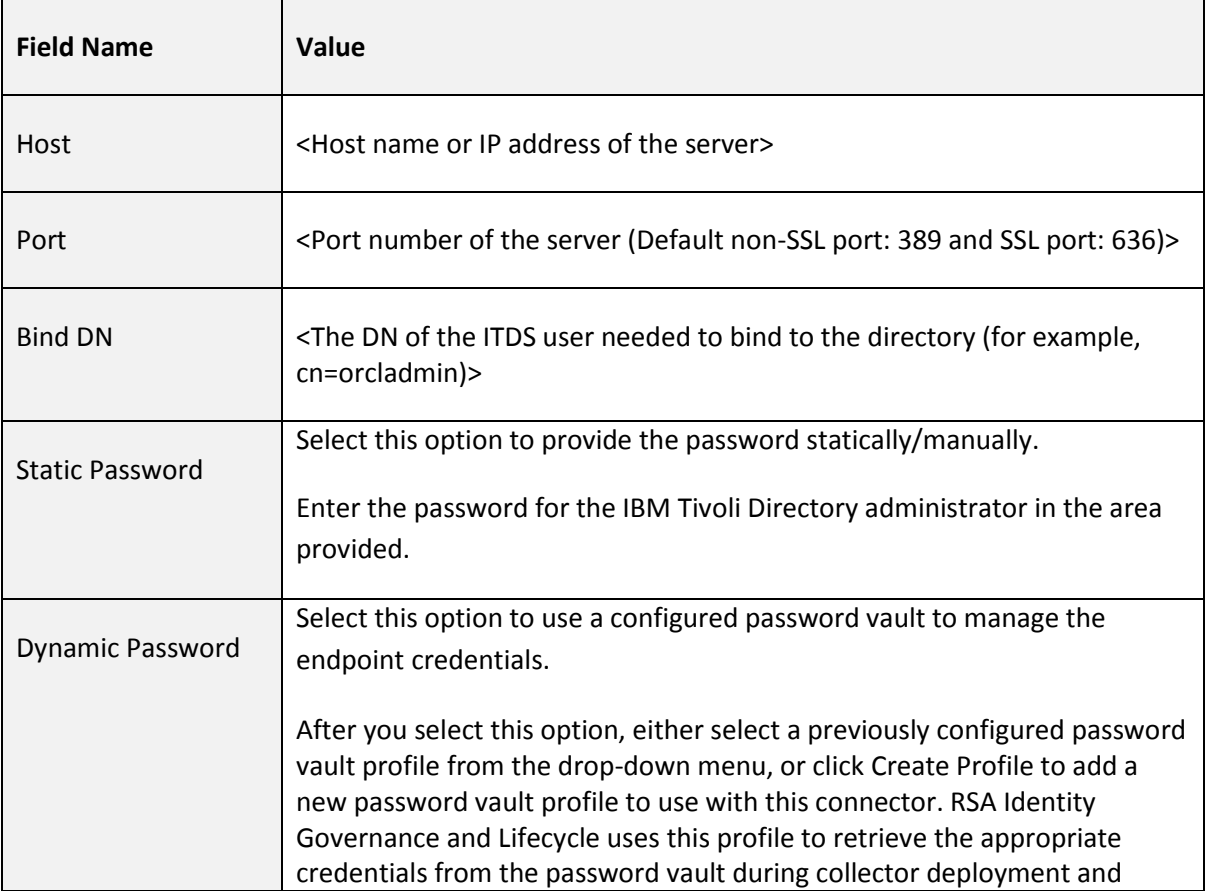

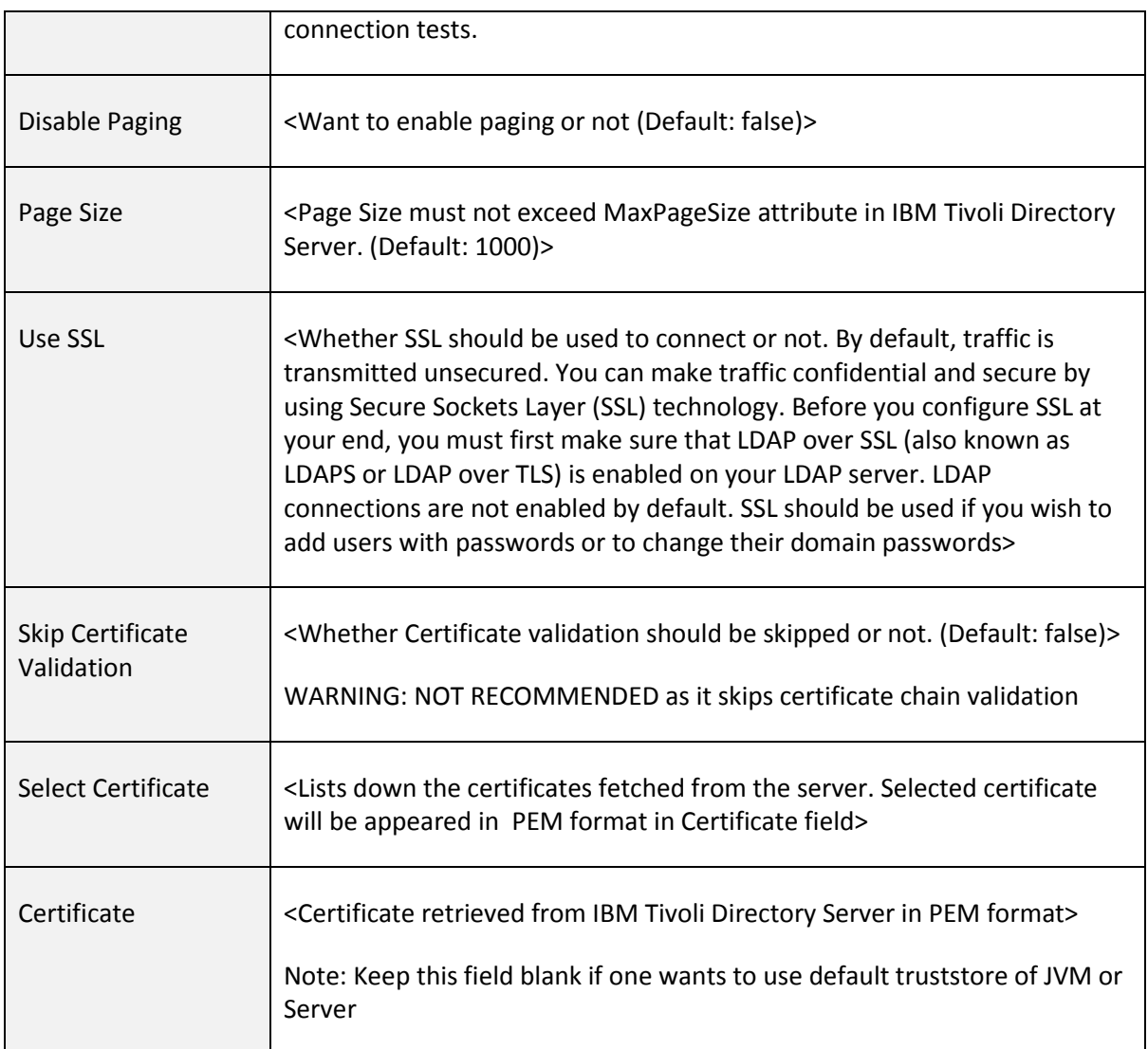

# **Select types of identity data to collect**

The following table lists the parameters for the select types of identity data to collect.

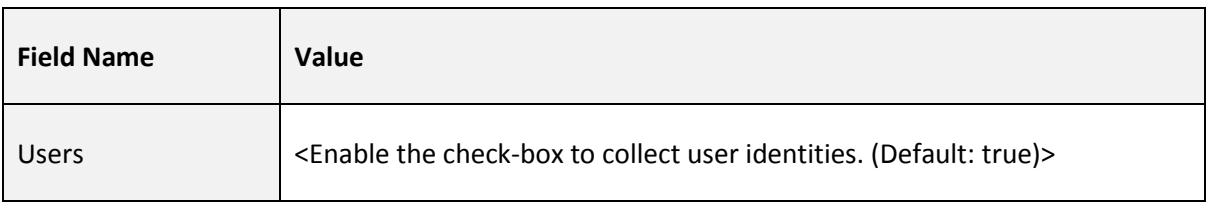

# **Map Collector Attributes to User Attributes**

The following table lists the parameters on the "Map Collector Attribute to User Attributes" screen, while creating the Collector.

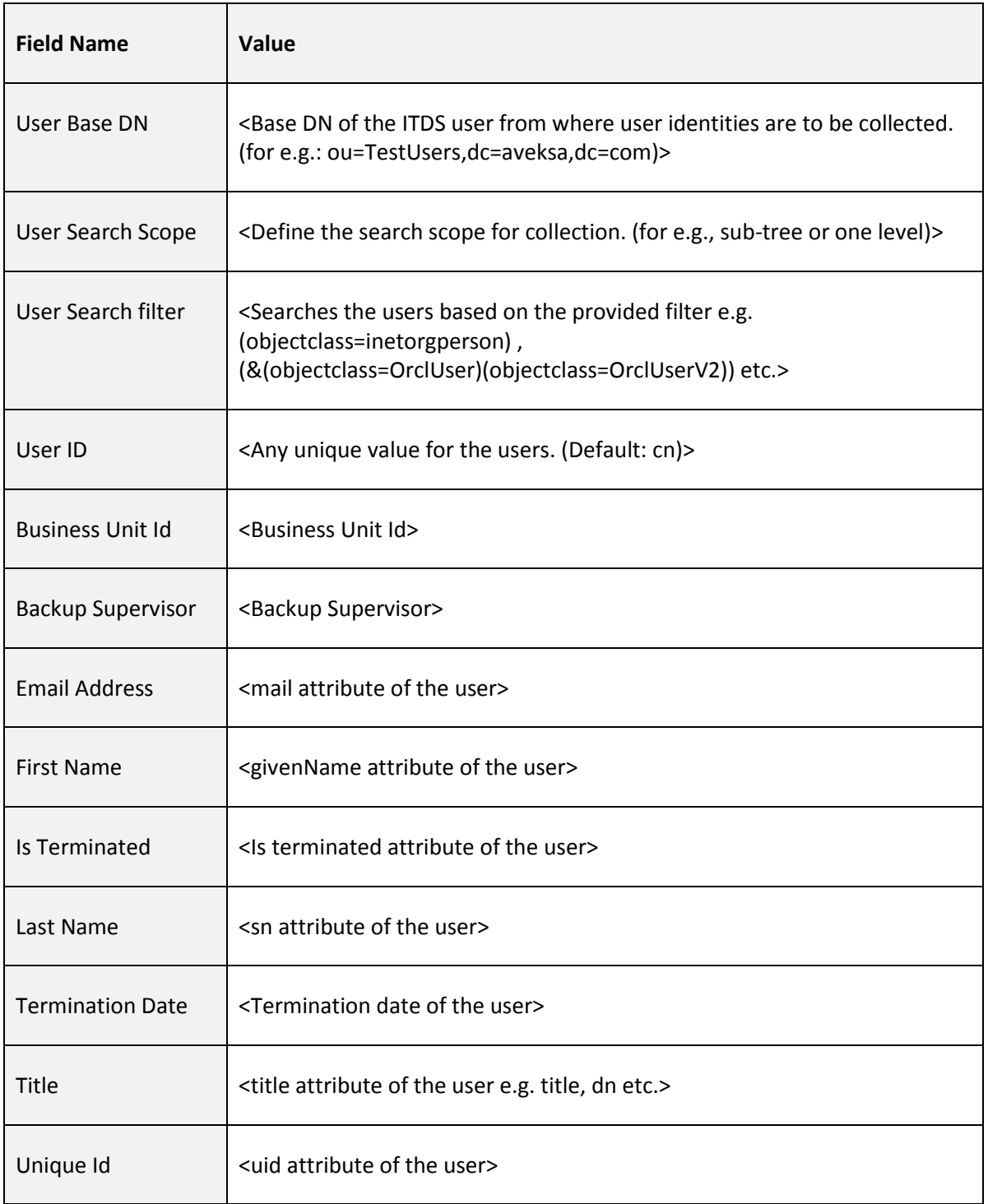

# **Account Data Collector**

# **Prerequisites**

The following software must be installed on your network before configuring the collector:

• IBM Tivoli Directory Server (ITDS)

# **Configuration**

The configuration of the Account data Collector is completed through a number of screens. This section helps you to fill in the values for each screen.

### **Collector Description**

The following table lists the parameters on the "Collector Description" screen, while creating the Collector.

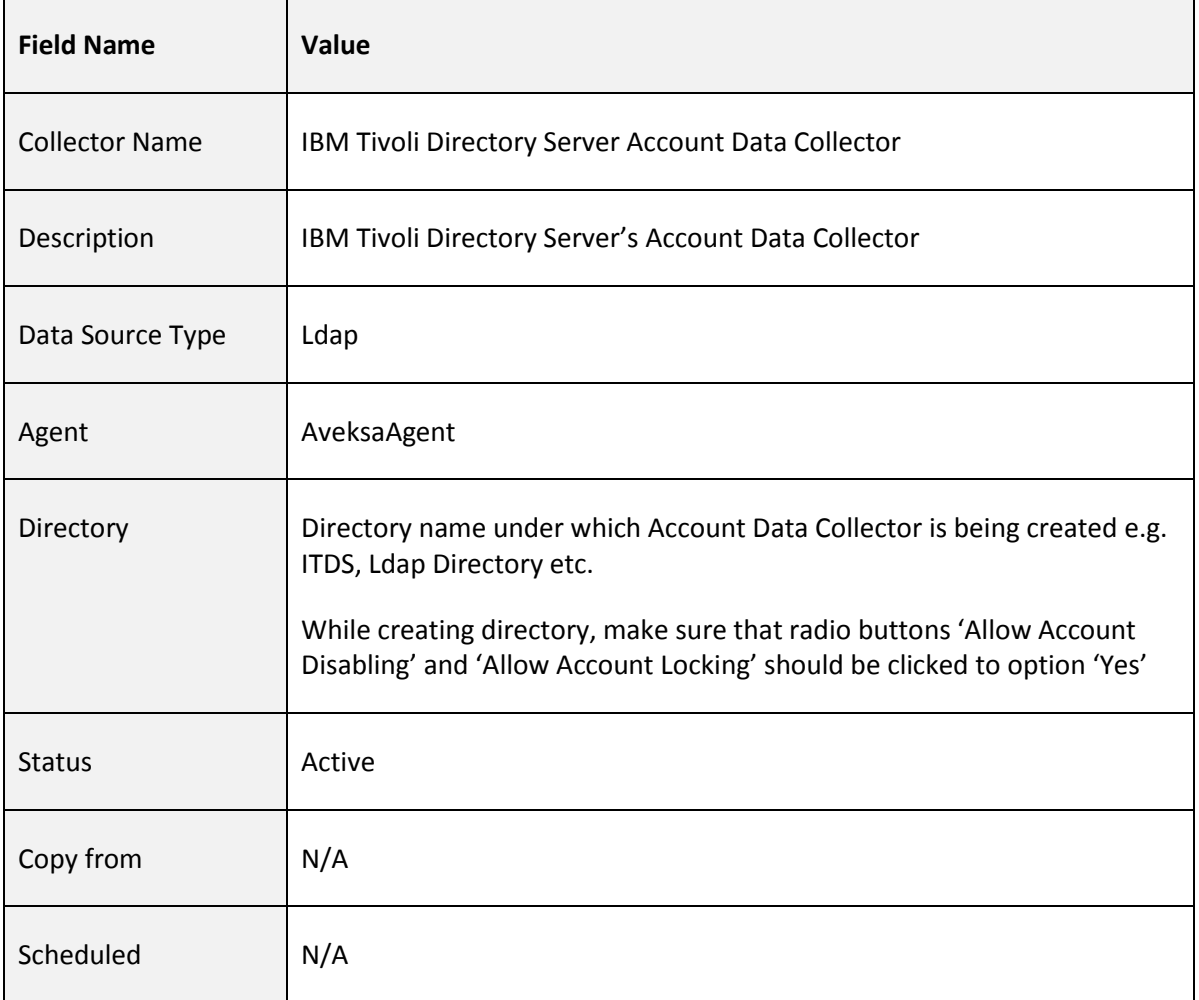

#### **Connection Configuration**

The following table lists the parameters on the "Configuration Information" screen, while creating the Collector.

For more information about using static or dynamic passwords during collector creation and in the configuration wizard, refer t[o Manage Endpoint Credentials Using a Password Vault.](#page-6-0)

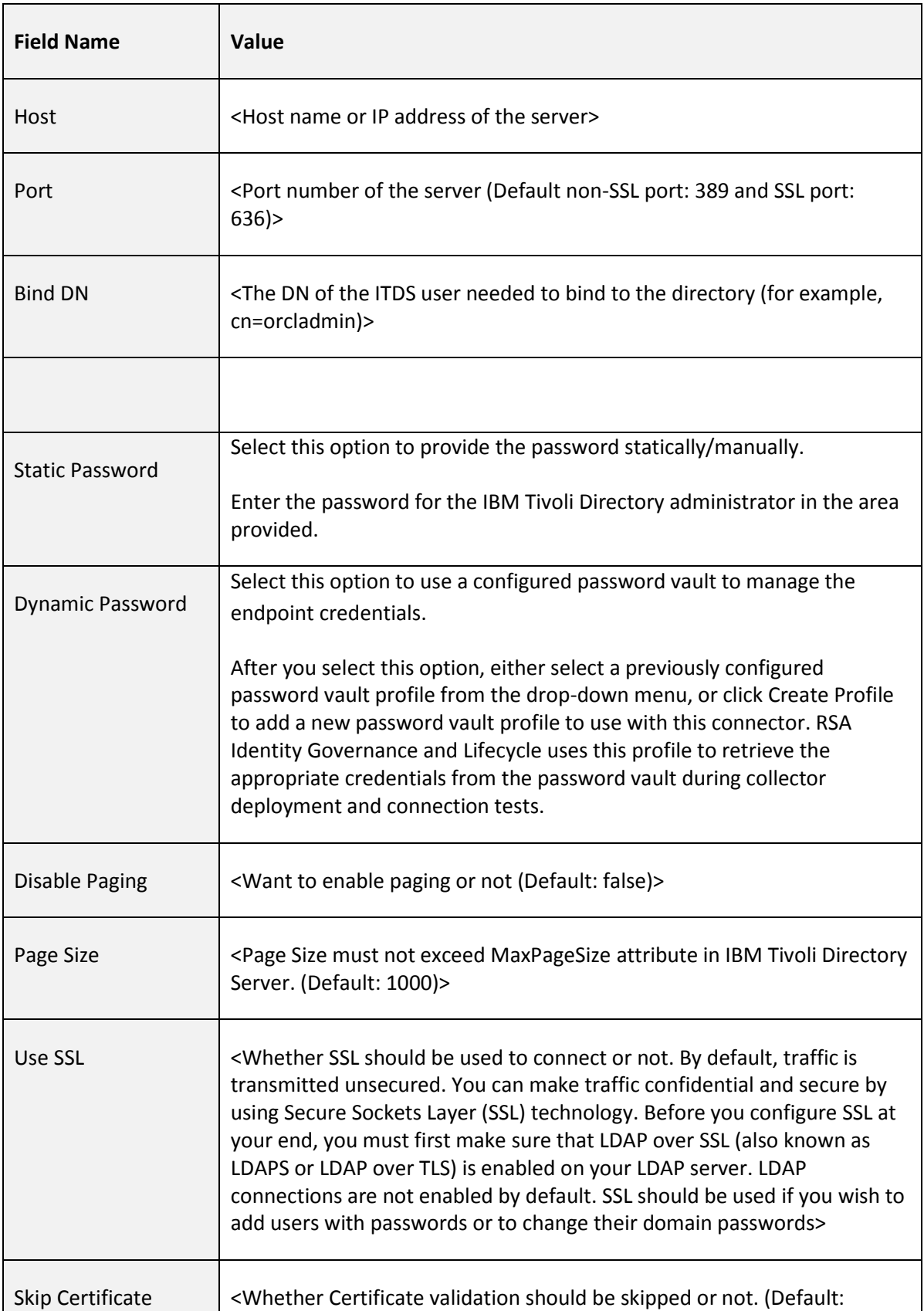

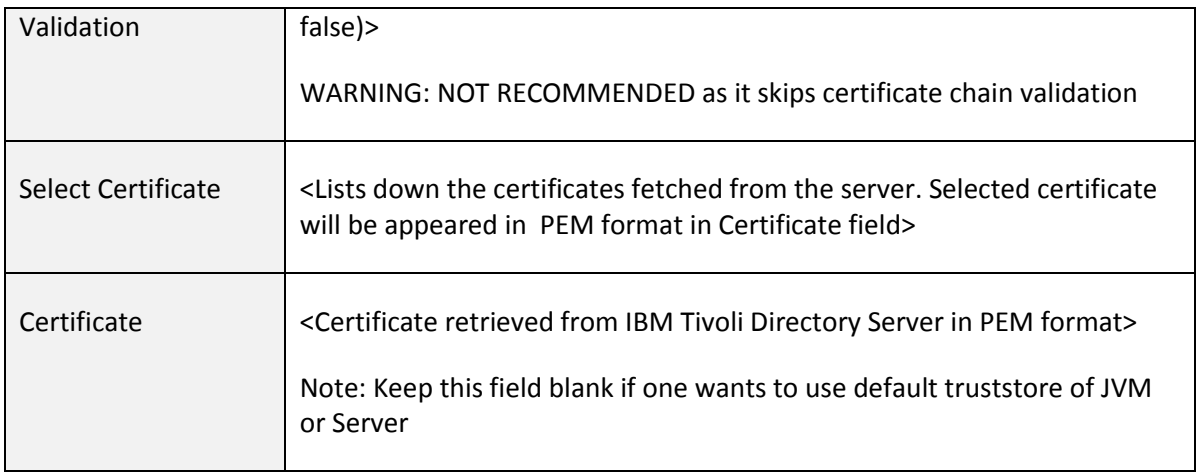

# **Select types of account data to collect**

The following table lists the parameters for the select types of identity data to collect.

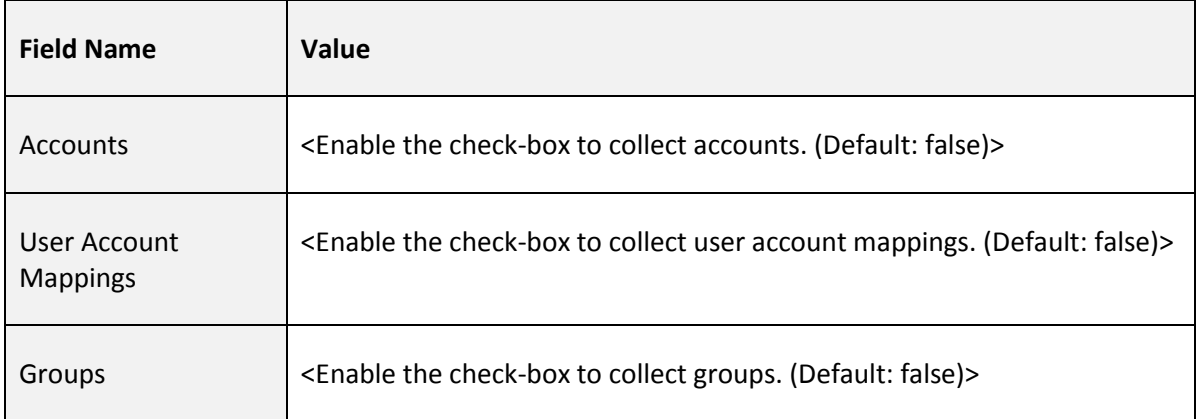

# **Mapping for account and user account attributes**

The following table lists the parameters on the "Mapping for account and user account attributes" screen.

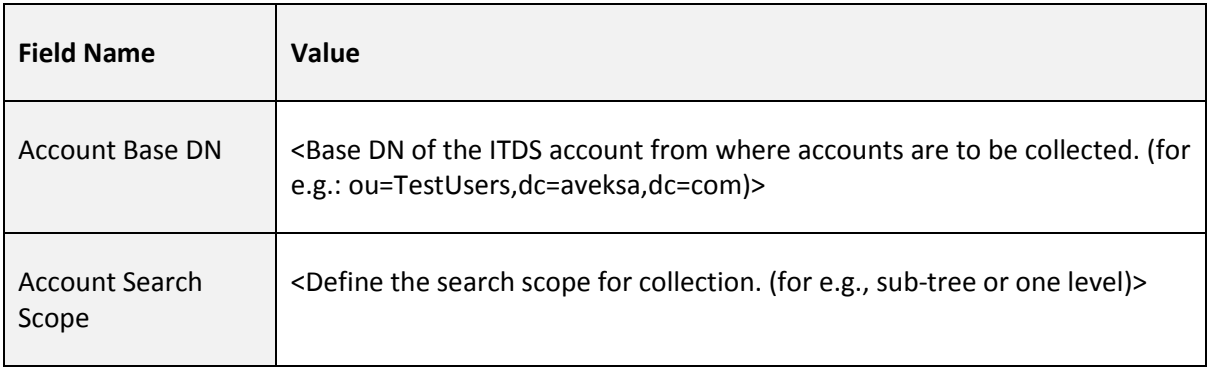

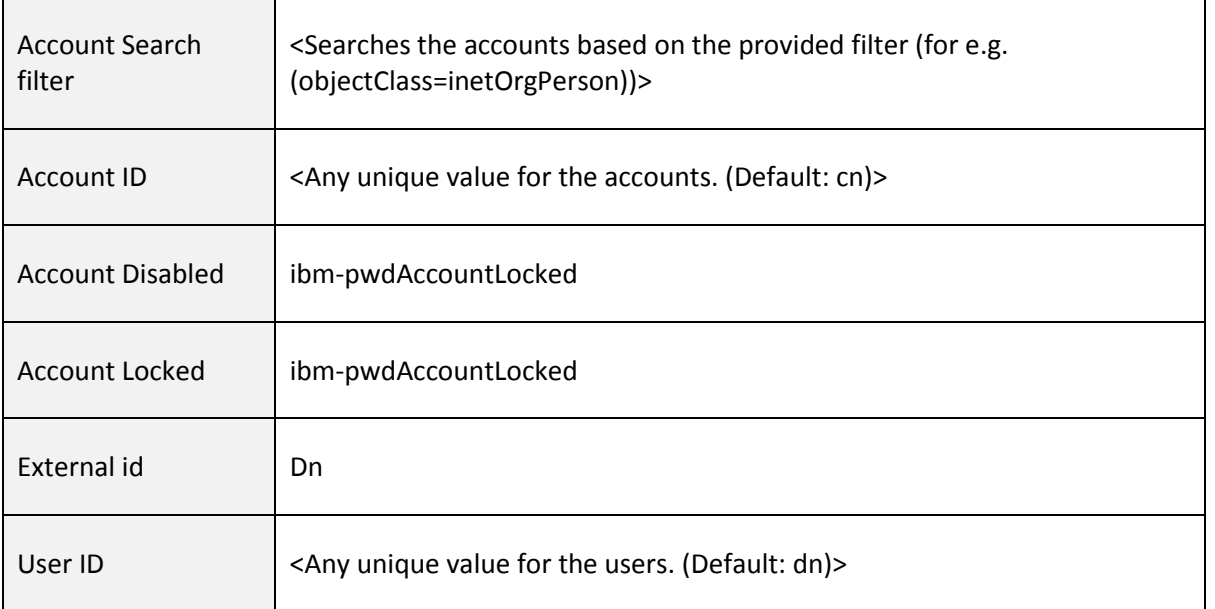

# **Mapping for Group attributes**

The following table lists the parameters on the "Mapping for group attributes" screen.

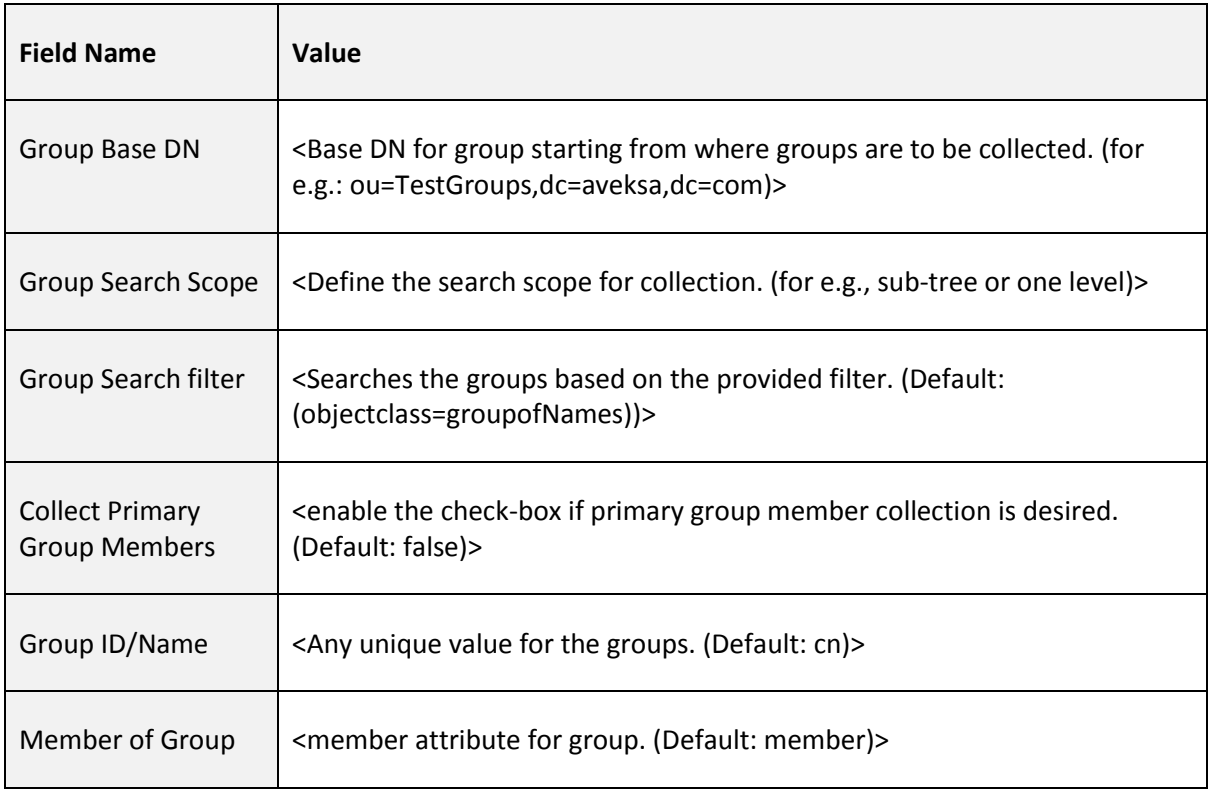

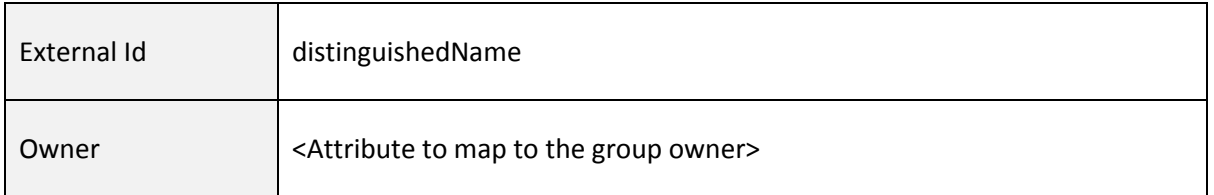

## **Edit User Resolution Rules**

The following table lists the parameters on the "Edit user resolution rules" screen.

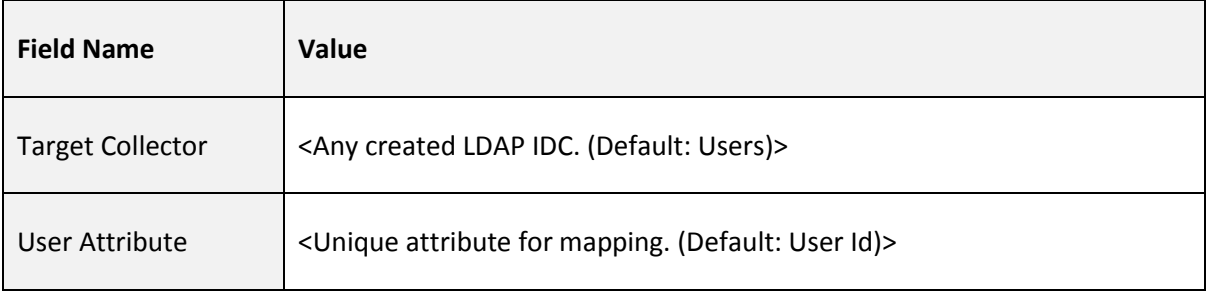

# **Edit Member Account Resolution Rules**

The following table lists the parameters on the "Edit member account resolution rules" screen.

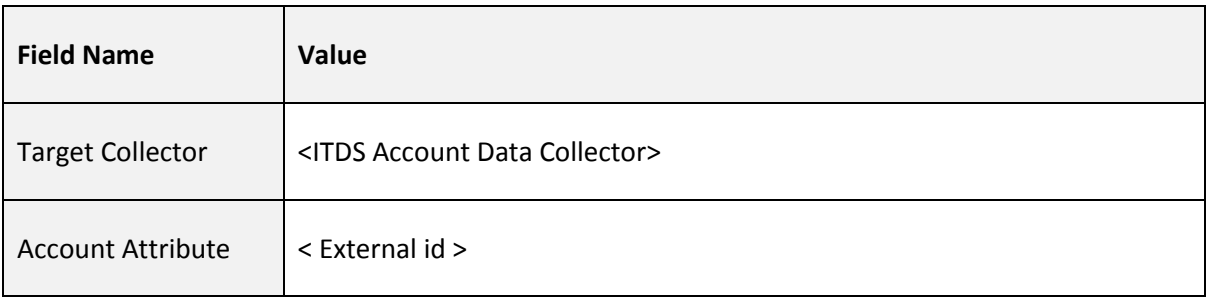

## **Edit Sub-Group Resolution Rules**

The following table lists the parameters on the "Edit subgroup resolution rules" screen.

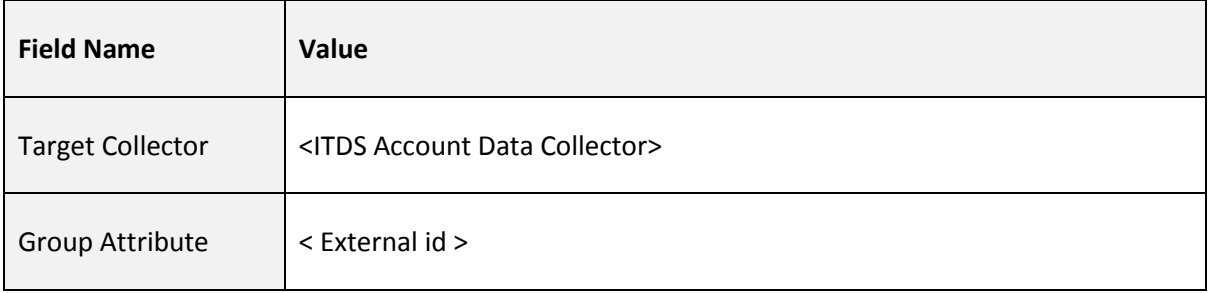

# **Entitlement Data Collector**

### **Prerequisites**

The following software must be installed on your network before configuring the collector:

• IBM Tivoli Directory Server (ITDS)

## **Configuration**

The configuration of the Entitlement data collector is completed through a number of screens. This section helps you to fill in the values for each screen.

#### **Collector Description**

The following table lists the parameters on the "Collector Description" screen, while creating the Collector.

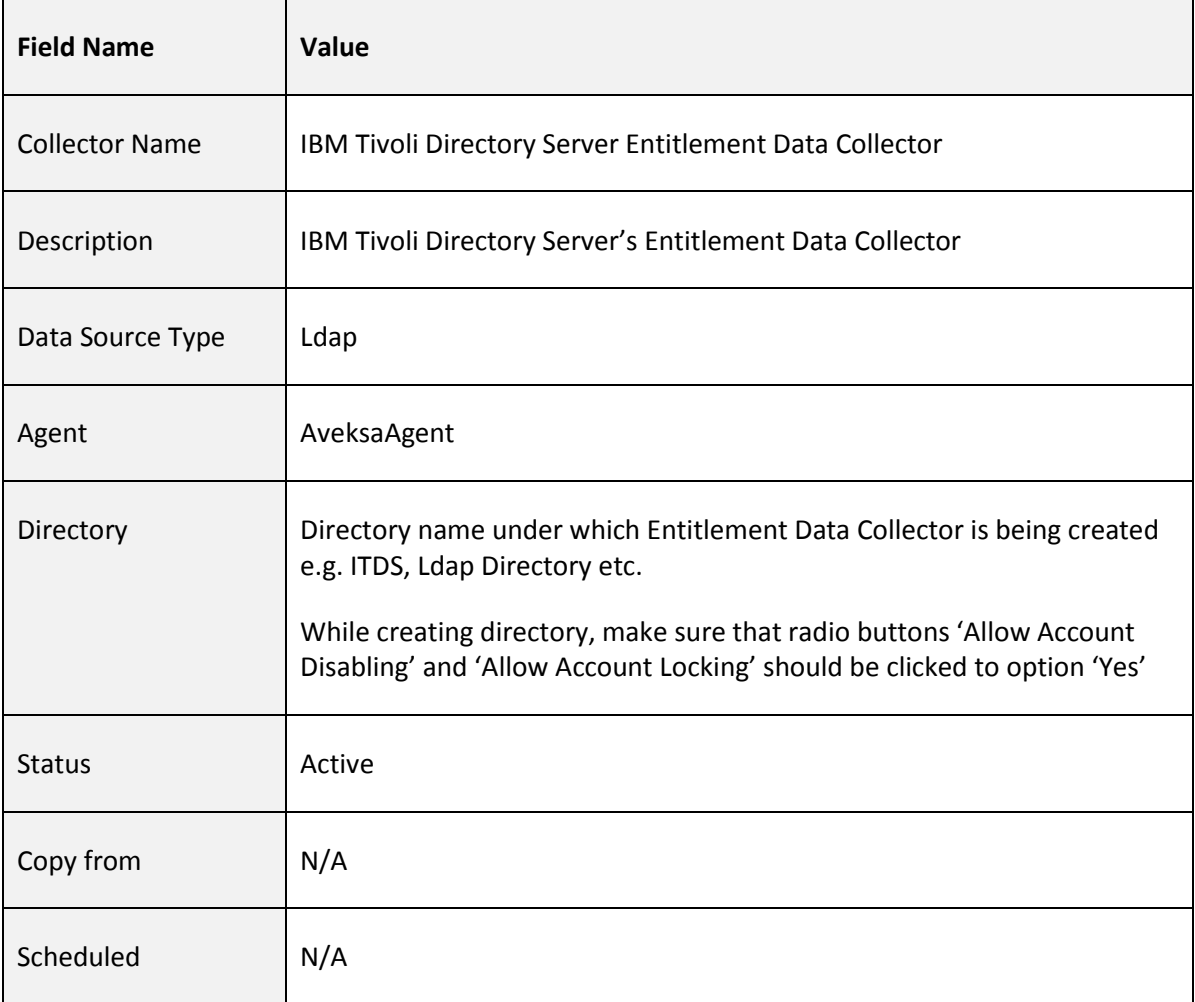

### **Connection Configuration**

The following table lists the parameters displayed on the "Configuration Information" screen during collector creation.

For more information about using static or dynamic passwords during collector creation and in the configuration wizard, refer t[o Manage Endpoint Credentials Using a Password Vault](#page-6-0)

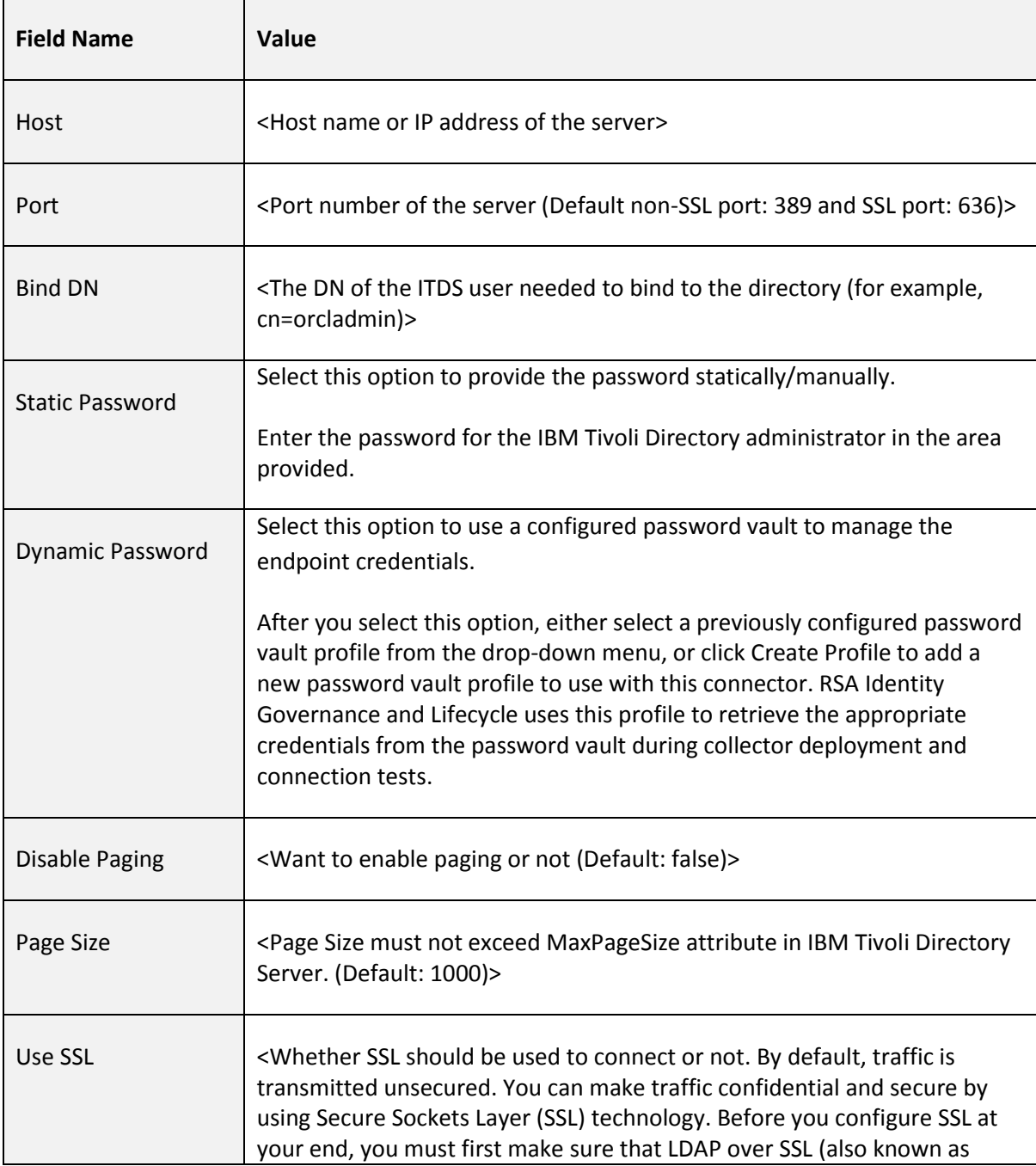

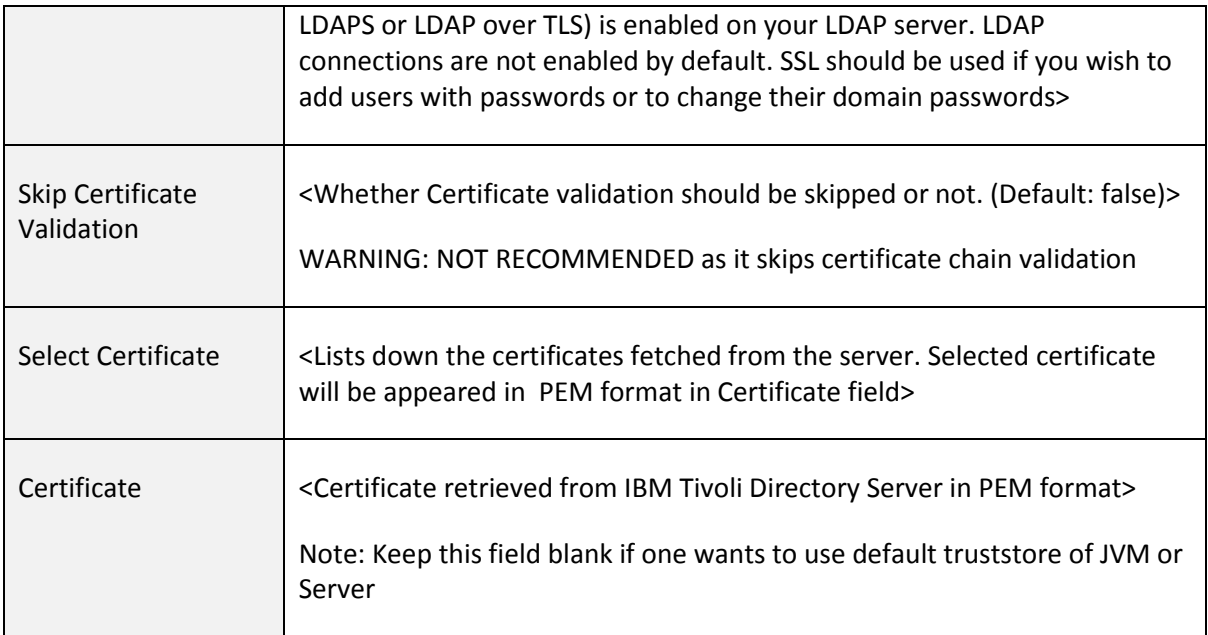

# **Select types of entitlement data to collect**

## **Case 1: Select 'Users' & Enable 'Collect Groups as Application Roles'**

## *User Data Attribute Modeling Options*

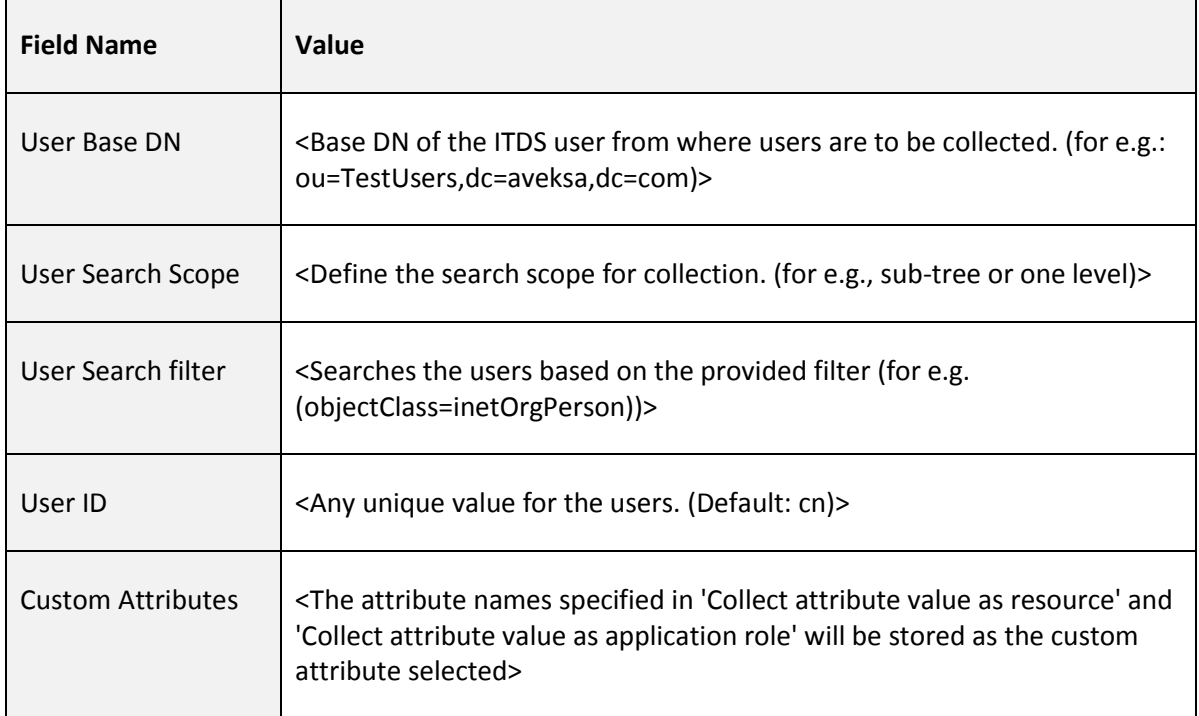

*Collect attribute name values as resource-action pairs*

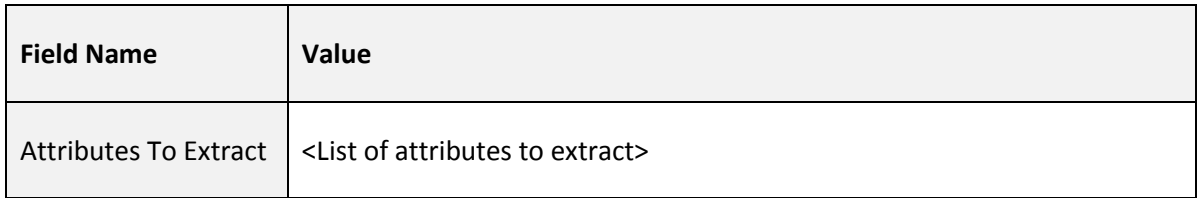

# *Collect attribute value as resource*

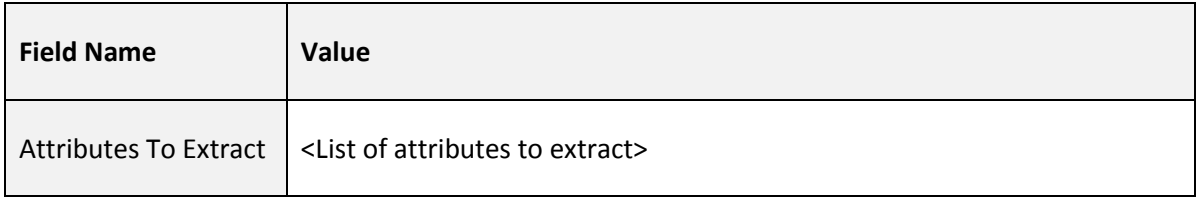

# *Collect attribute value as application role*

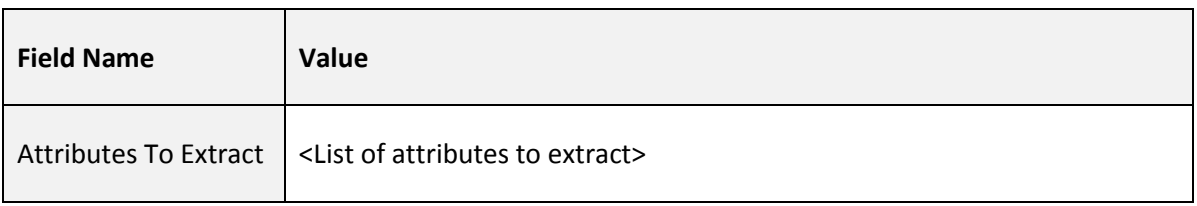

**Note:** At least one of the above listed three **MUST** be selected.

### *Mapping for group attributes*

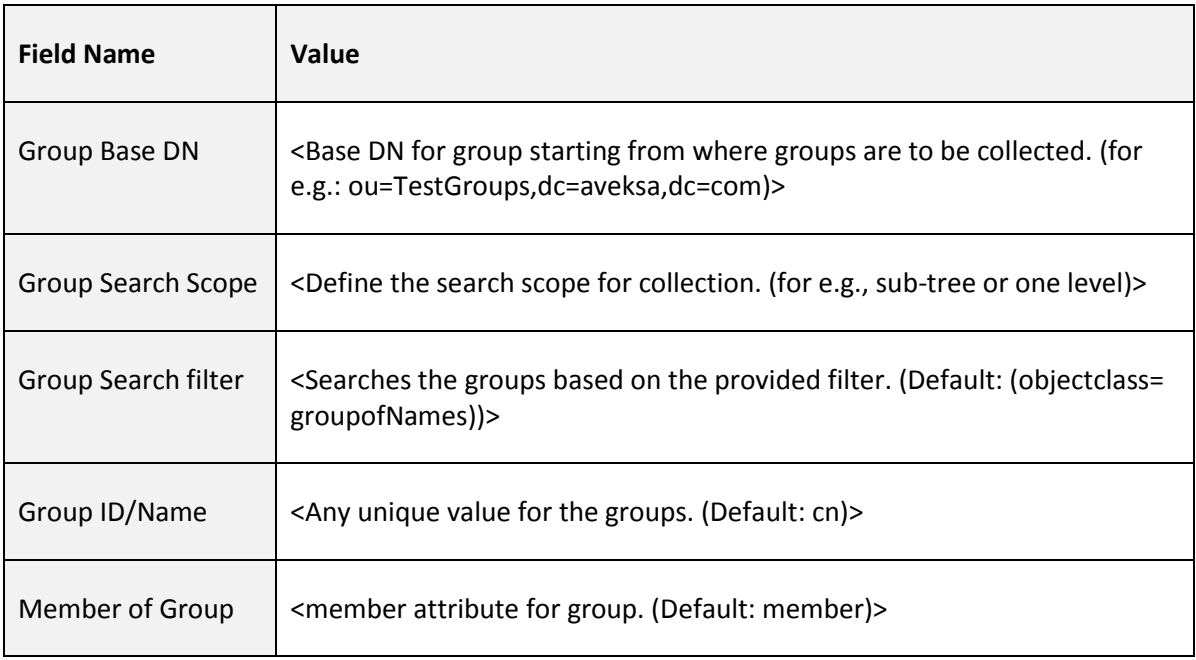

### *Entitled User Evaluation*

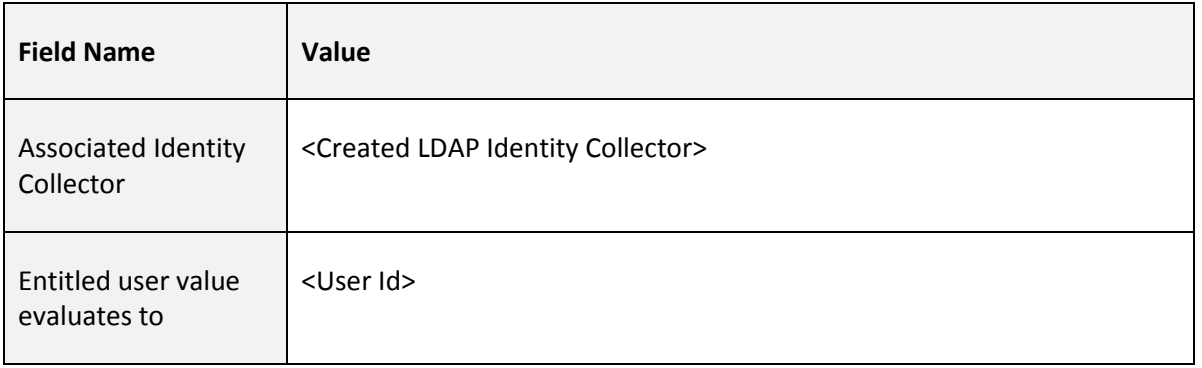

# **Case 2: Select 'Accounts' & Enable 'Collect Groups as Application Roles'**

#### *Account Data Attribute Modeling Options*

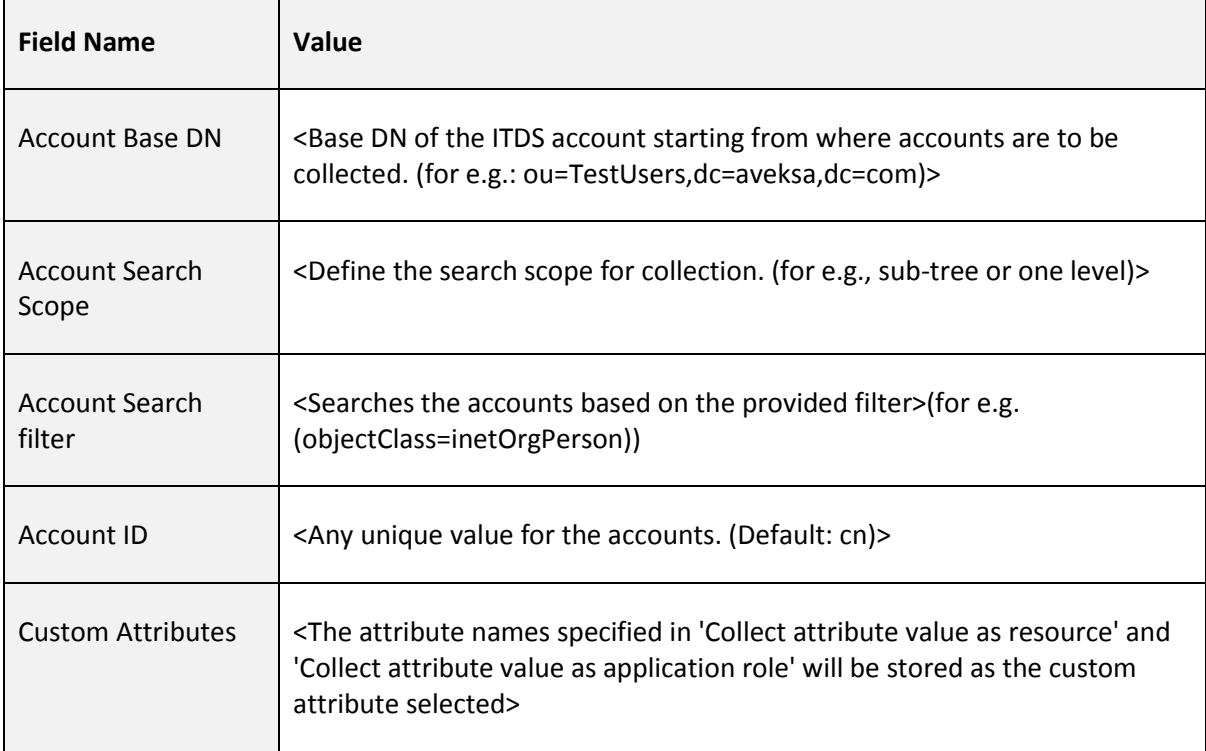

#### *Collect attribute name values as resource-action pairs*

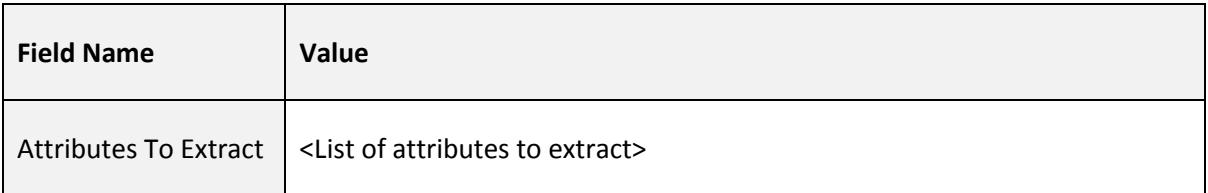

# *Collect attribute value as resource*

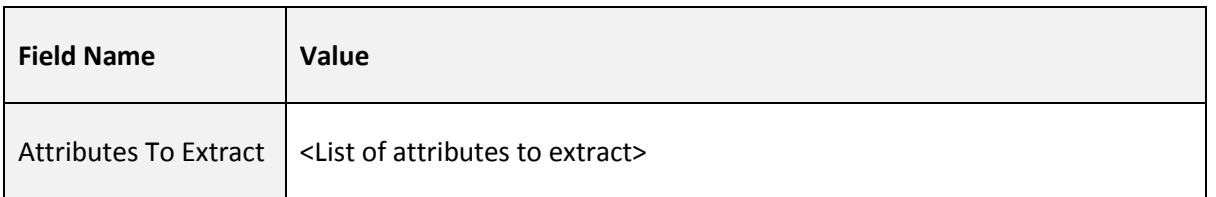

# *Collect attribute value as application role*

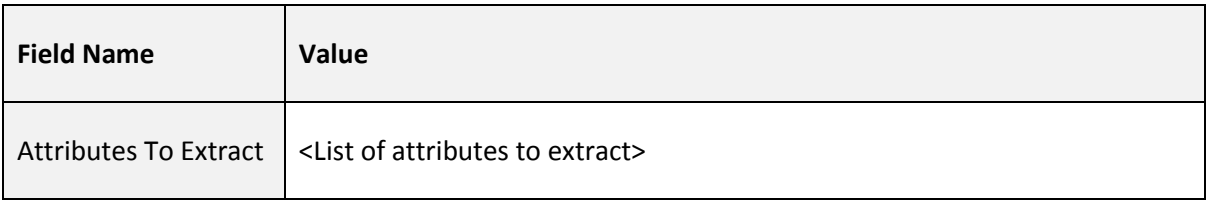

**Note:** At least one of the above listed three **MUST** be selected.

### *Mapping for group attributes*

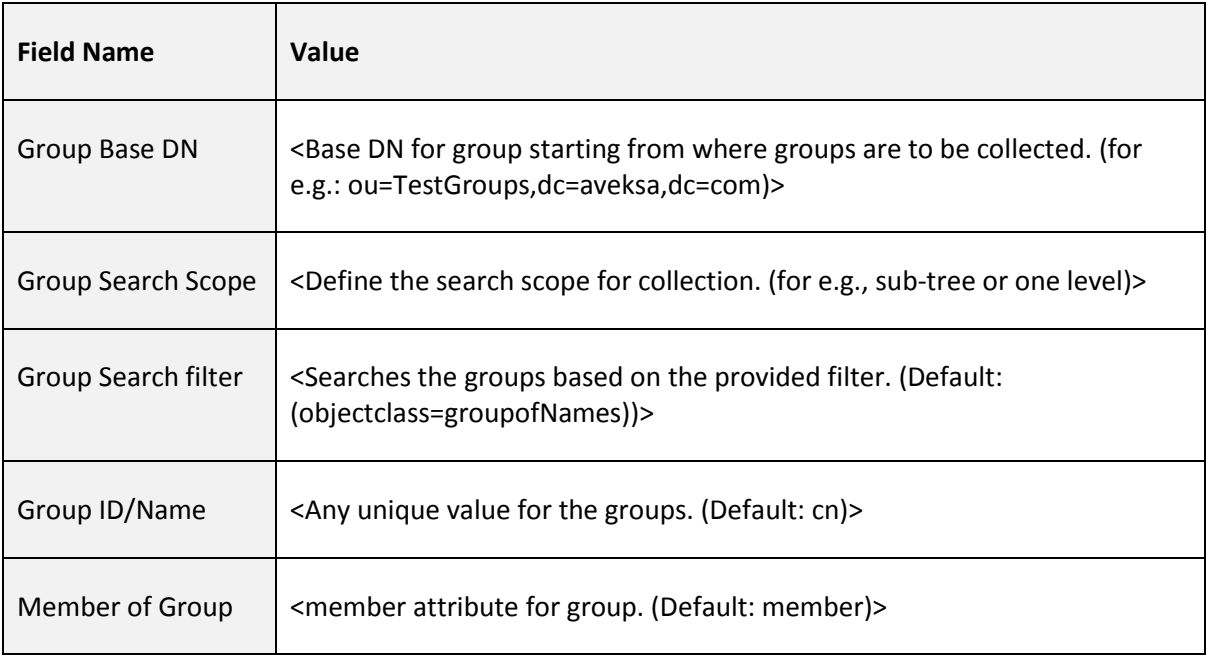

### *Account Evaluation*

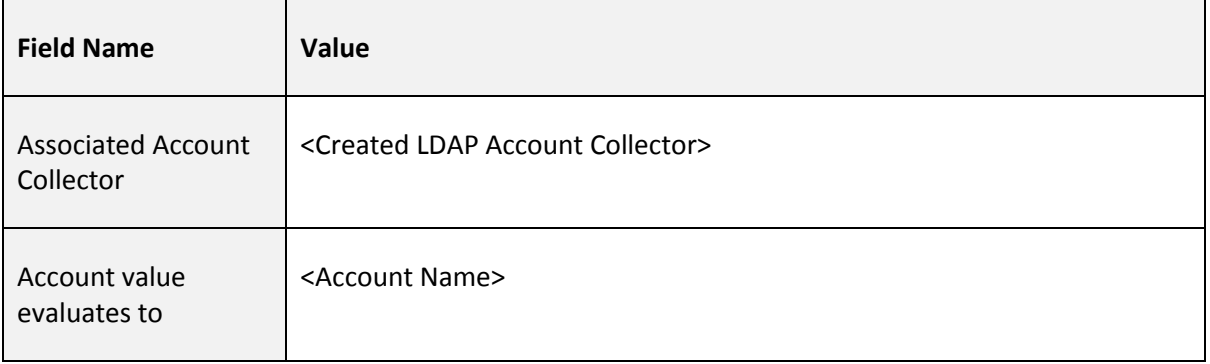

# **Case 3: Select 'Users' and Disable 'Collect Groups as Application Roles'**

#### *User Data Attribute Modeling Options*

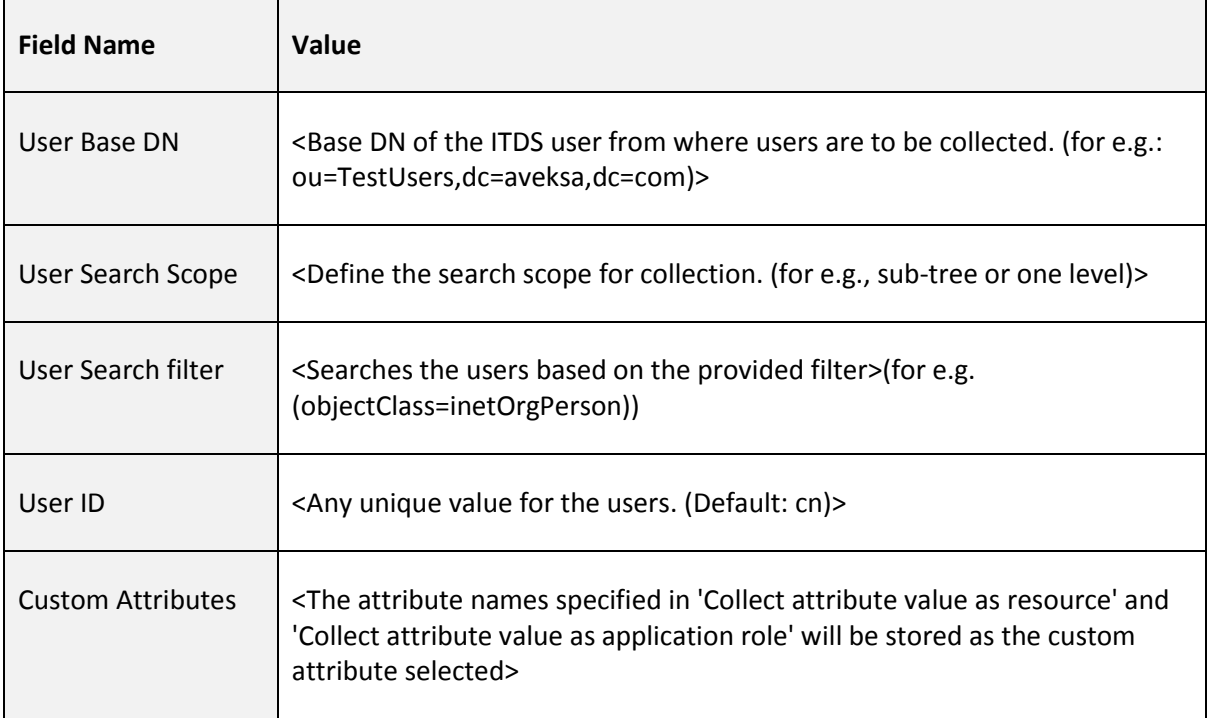

### *Collect attribute name values as resource-action pairs*

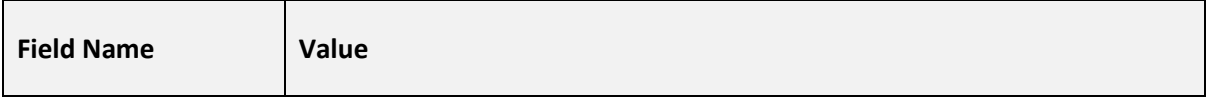

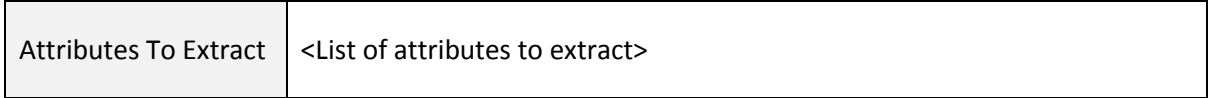

### *Collect attribute value as resource*

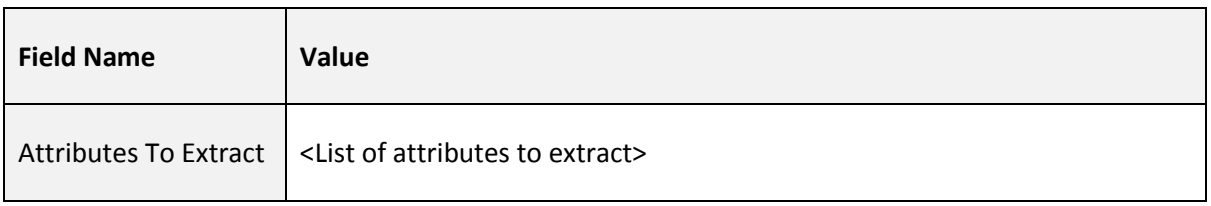

# *Collect attribute value as application role*

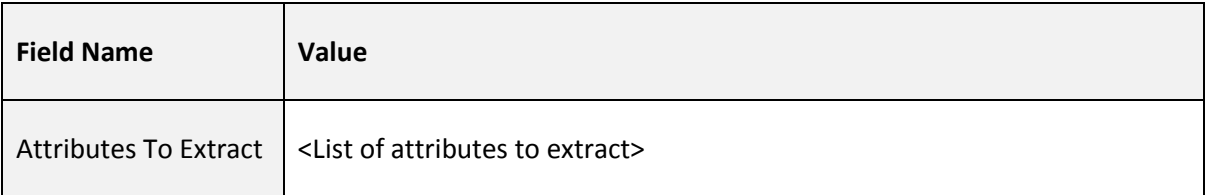

**Note:** At least one of the above listed three **MUST** be selected.

#### *Entitled User Evaluation*

 $\mathsf{r}$ 

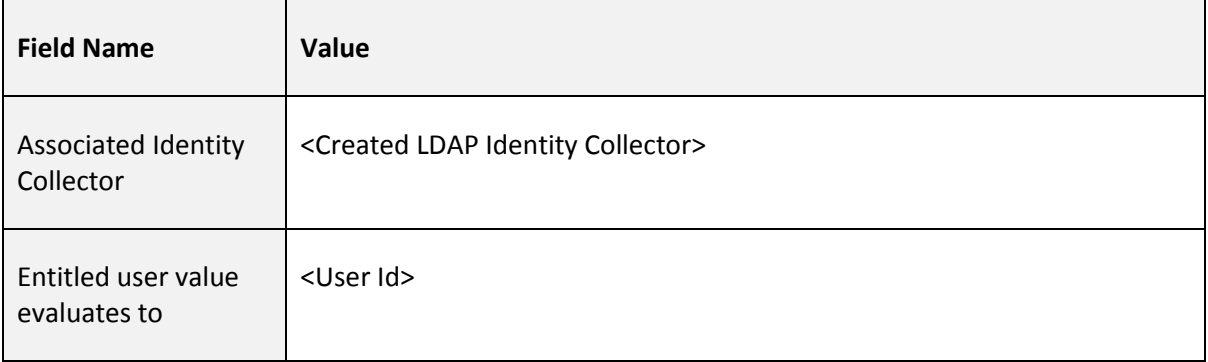

### **Case 4: Select 'Accounts' and Disable 'Collect Groups as Application Roles'**

### *Account Data Attribute Modeling Options*

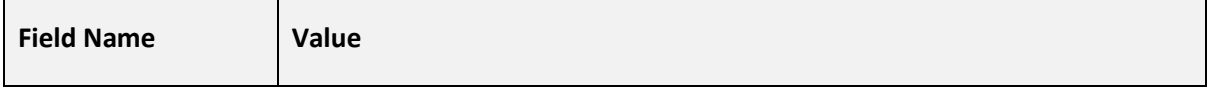

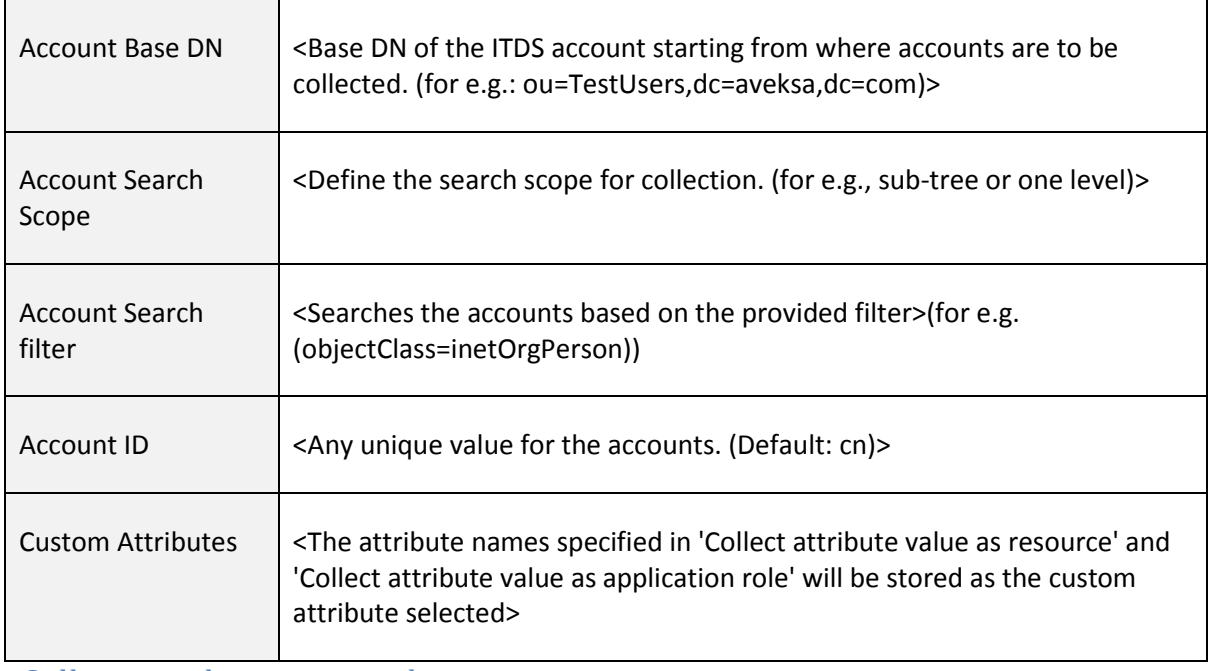

## *Collect attribute name values as resource-action pairs*

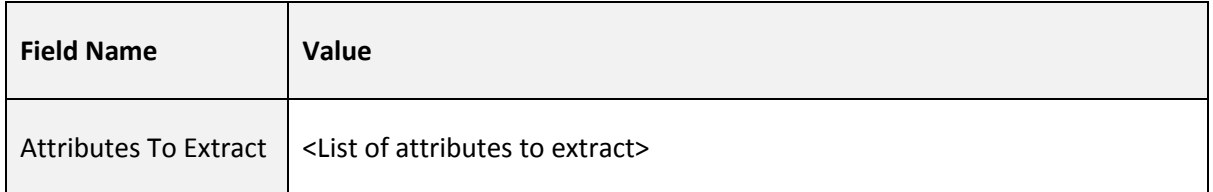

# *Collect attribute value as resource*

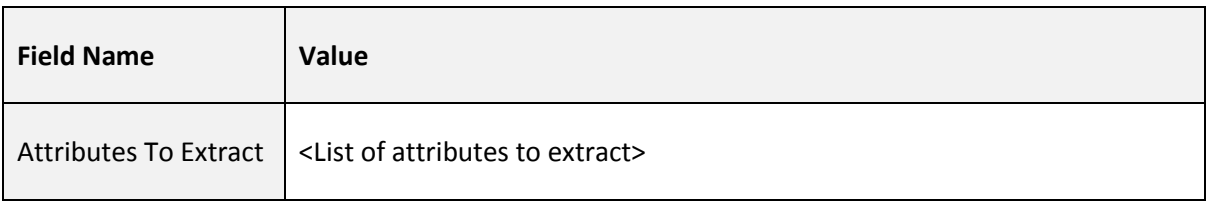

# *Collect attribute value as application role*

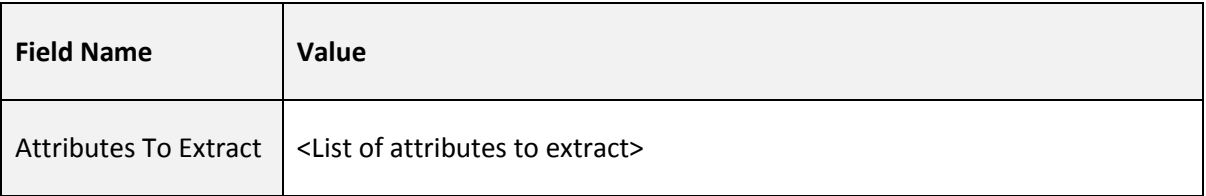

**Note:** At least one of the above listed three **MUST** be selected.

#### *Account Evaluation*

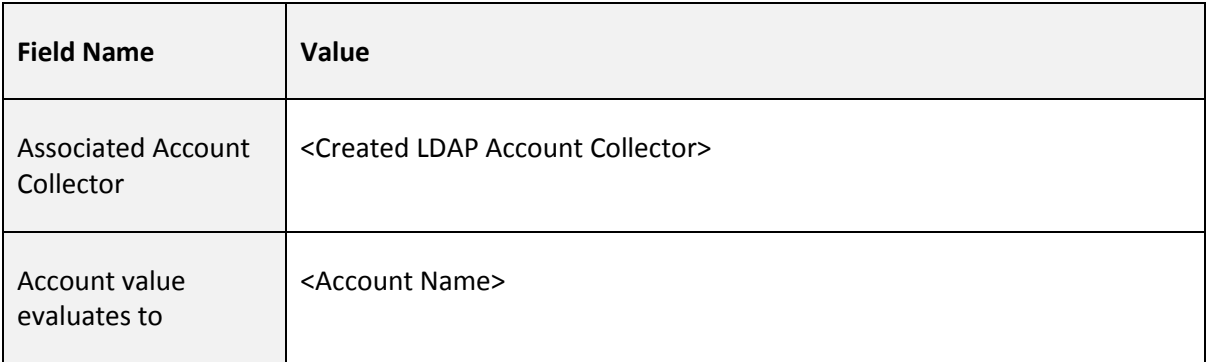

# **Copyrights**

Copyright © 2017 EMC Corporation. All Rights Reserved. Published in the USA.

# **Trademarks**

RSA, the RSA Logo, and EMC are either registered trademarks or trademarks of EMC Corporation in the United States and/or other countries. All other trademarks used herein are the property of their respective owners. For a list of EMC trademarks, go to [www.rsa.com/legal/trademarks\\_list.pdf.](http://www.rsa.com/legal/trademarks_list.pdf)